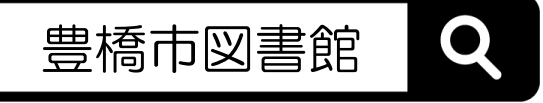

## マイページの使い方

- *1* ログイン・パスワード変更
- *2* 本の予約
- *3* 貸出・予約状況の確認と変更
- *4* 貸出券の表示(スマートフォン)
- *5* よくある質問

ログイン完了後、本を検索し その資料詳細にある【予約か ごへ】ボタンを押します。

*1* ログイン・パスワード変更

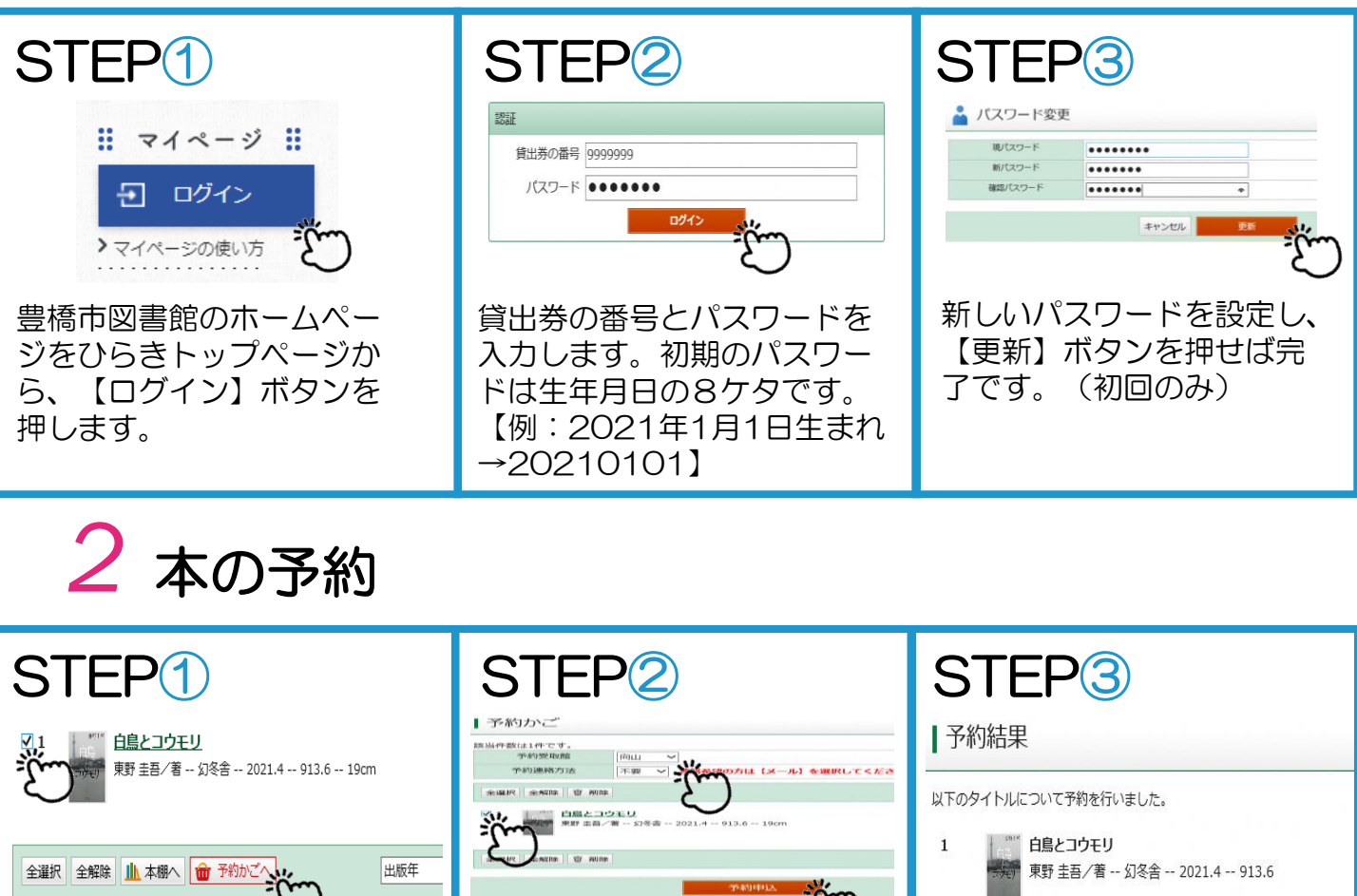

【マイページ】にある【予約 かご】より、受取館と連絡方 法と本を選択し【予約申込】

 $\sum$ 

ボタンを押します。

予約結果の画面がでたら完了 です。

## *3* 貸出・予約状況の確認と変更

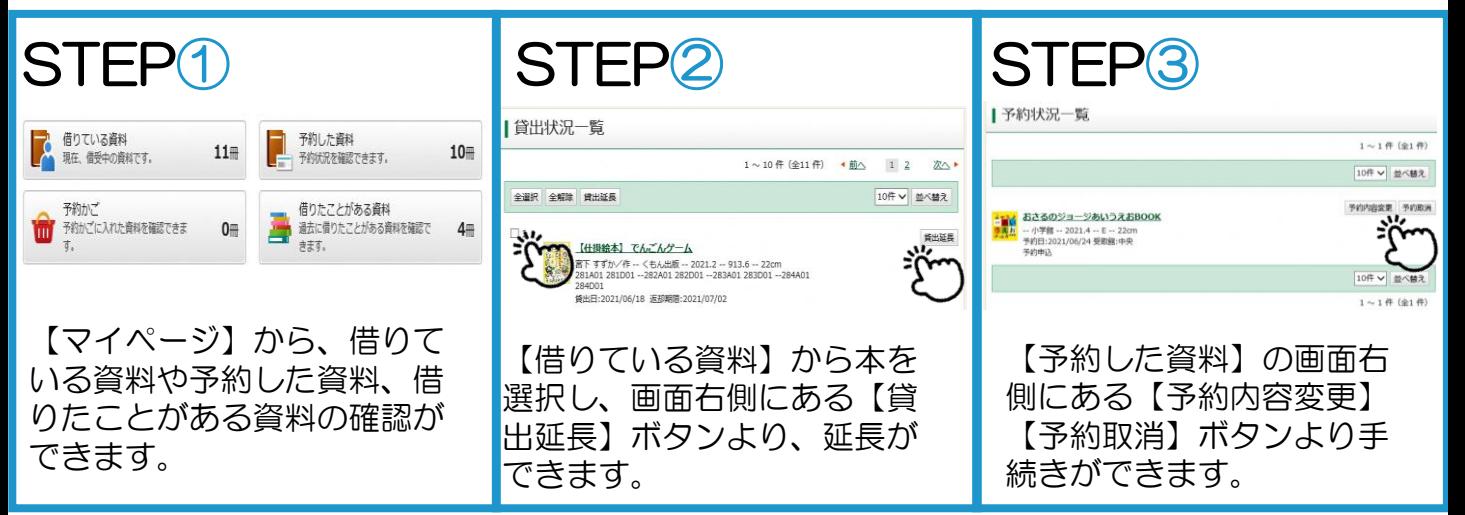

## *4* 貸出券の表示(スマートフォン)

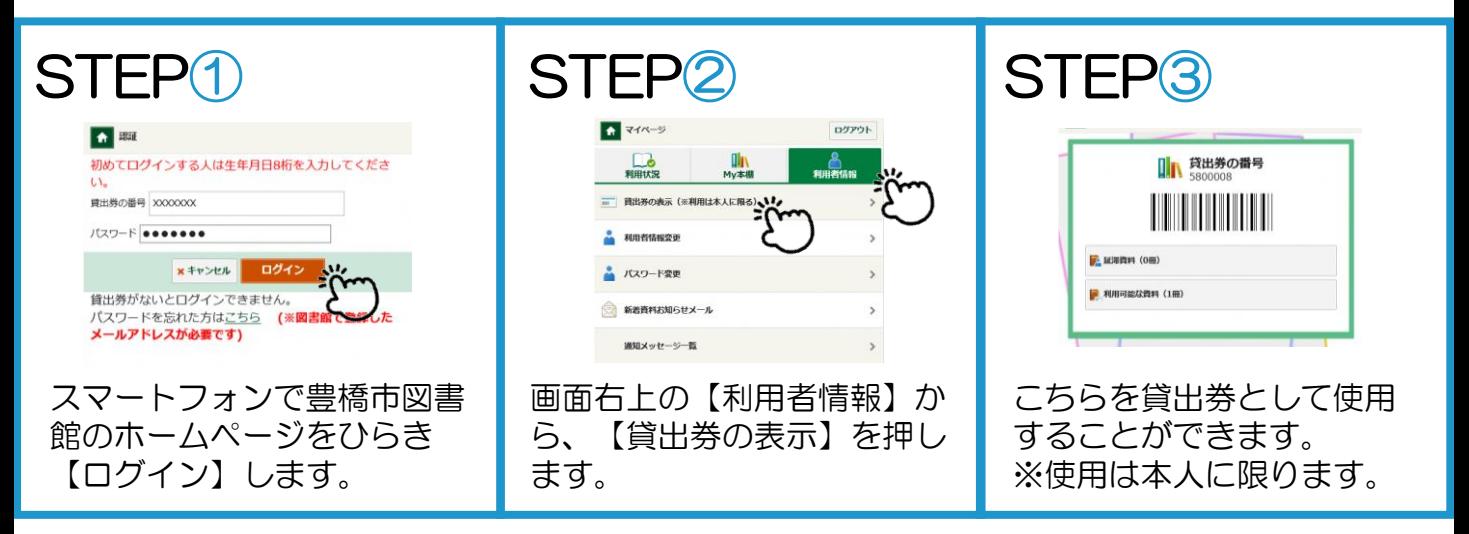

## *5* よくある質問

Q1.【貸出延長】のボタンがでません。 A 以下の場合は延長ができません。 ・長期間延滞している資料がある ・次に予約がある資料 ・音楽CD ・相互貸借で貸出している資料 ・貸出券の有効期限が切れている Q2.予約本はどうやって受け取るのです か? A 予約資料が準備できてから1週間以内に、

予約者本人の貸出券を持って予約時 選択した受取館の窓口までお越しくだ さい。

Q3.図書館から予約資料確保のメールが届かない。 A 予約連絡方法が「不要」になっていませんか。 または、図書館からのメール(送信専用) 「information@library.toyohashi.aichi.jp」 が受信可能になっているかご確認ください。

新しく追加された機能として、返却期限通知 メールや新着資料お知らせメールなどがあり ます。こちらはマイページから設定できます。 詳しい使い方は図書館までお尋ねください。

中央図書館 0532-31-3131 向山図書館 0532-62-2944 大清水図書館 0532-39-5900 まちなか図書館 0532-21-5518